Creating a SAW Account

Created 7-23-2009 by Annie Strader

## Follow this link. [Secure Access Washington Home](https://secureaccess.wa.gov/)

Click on "Create One" as Circled in the screen shot.<br><sup>2</sup> SecureAccess Washington Home - Microsoft Internet Explorer

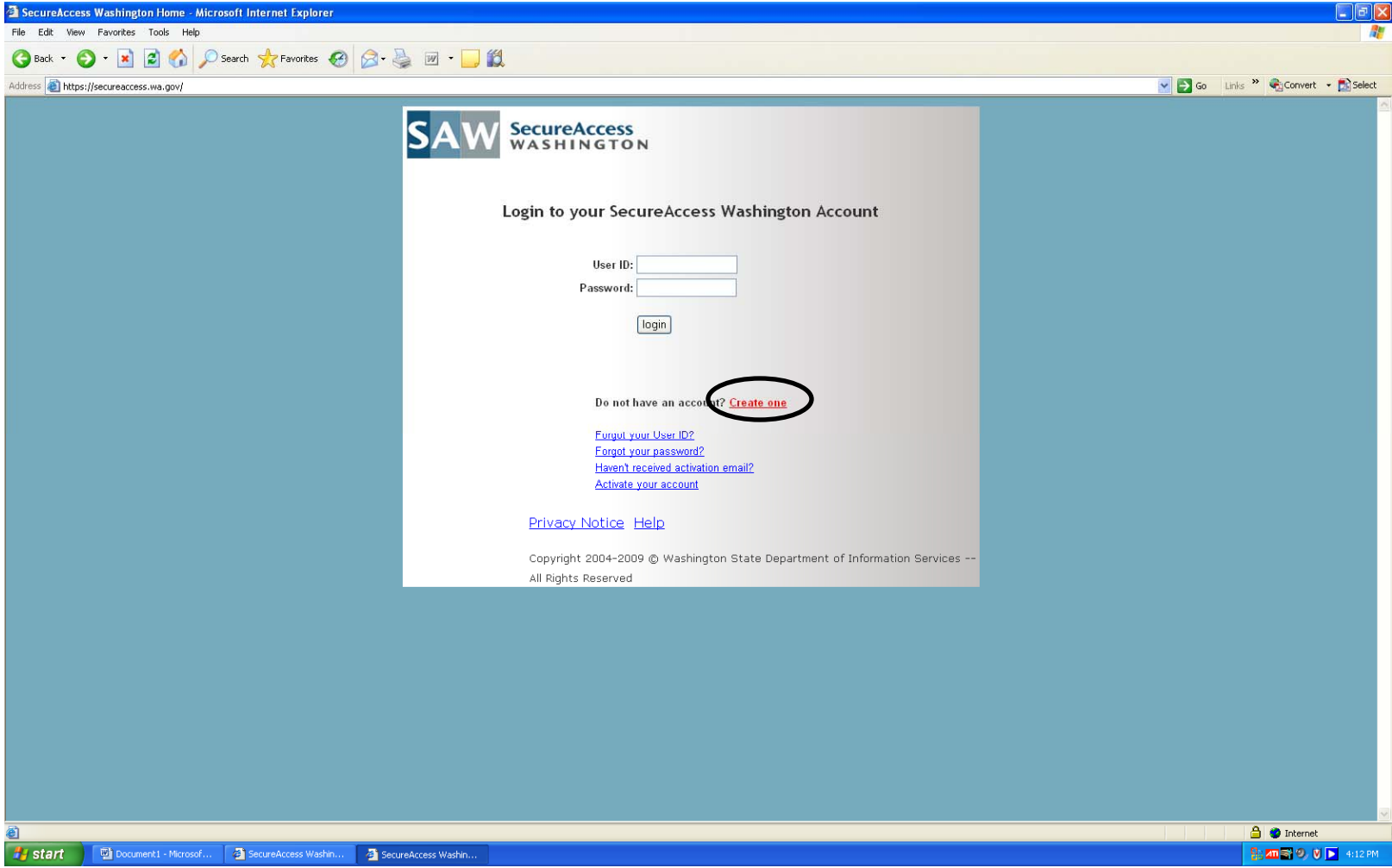

Click the Start Button on the SAW start page.

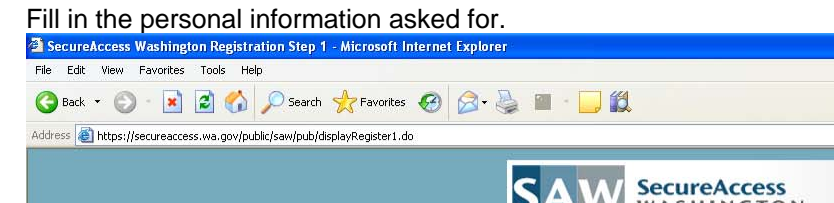

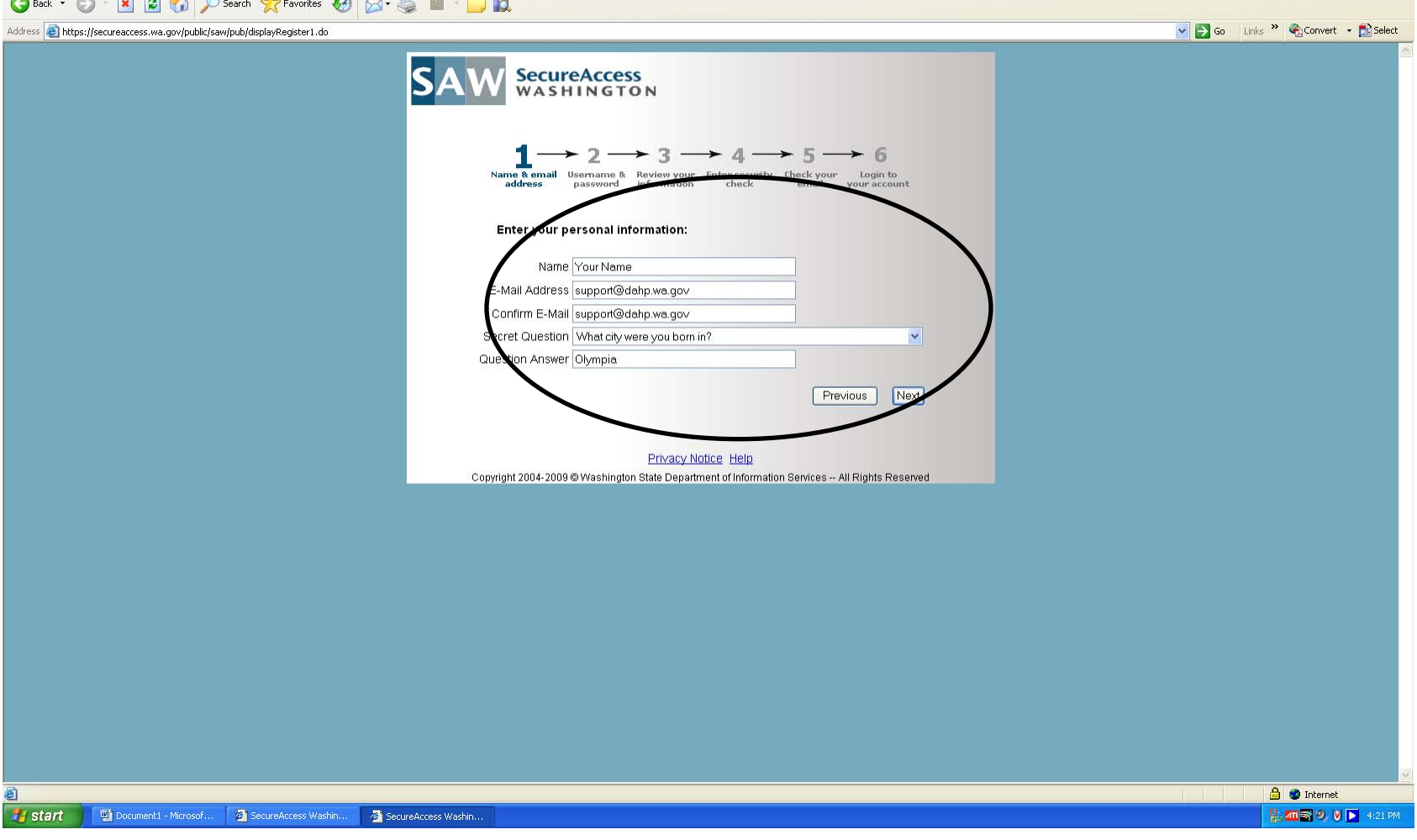

 $\Box$ ex

 $\overline{w}$ 

<u> 1989 - Johann Stein, marwolaethau a bhann an t-Amhair an t-Amhair an t-Amhair an t-Amhair an t-Amhair an t-A</u>

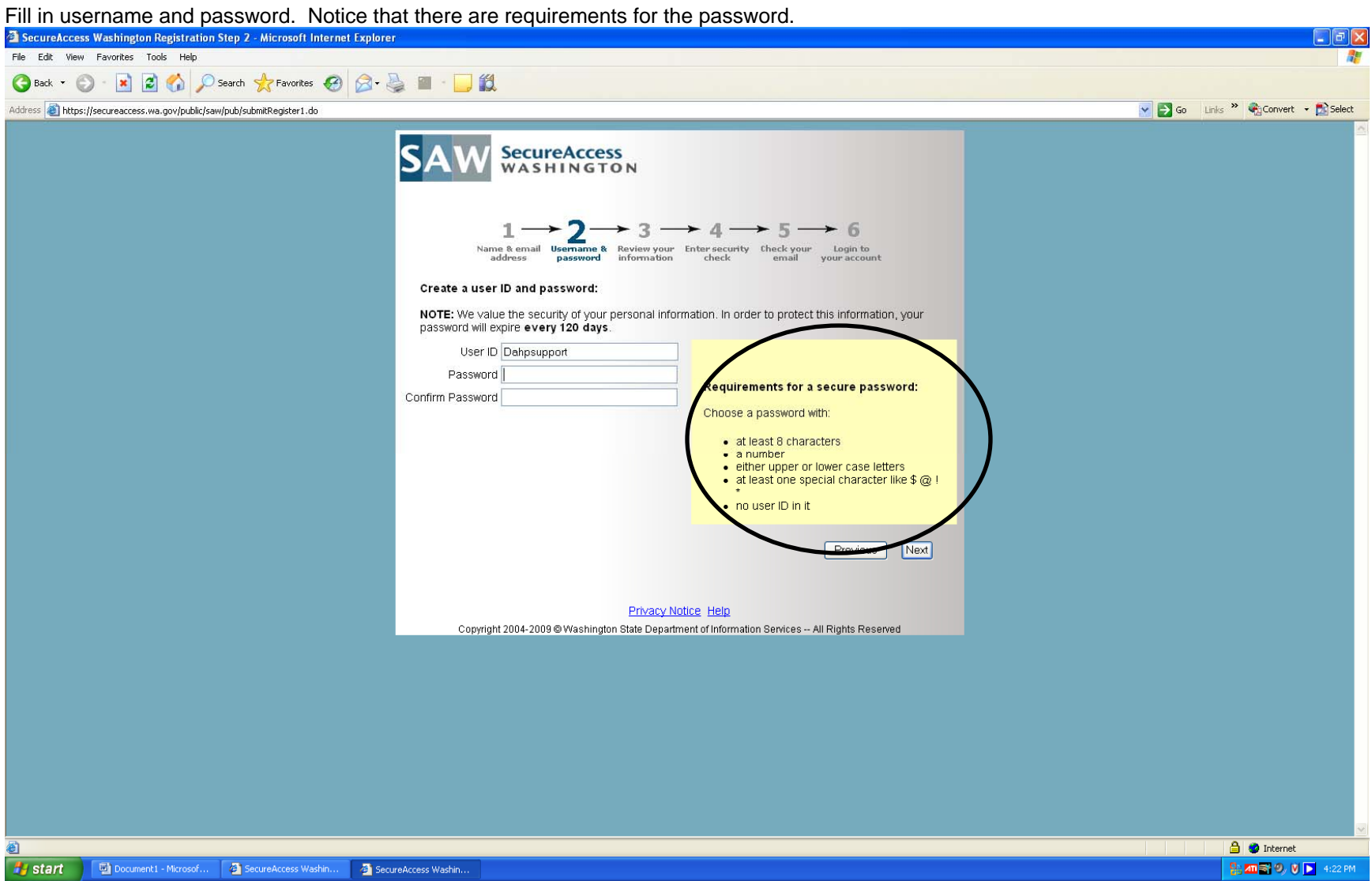

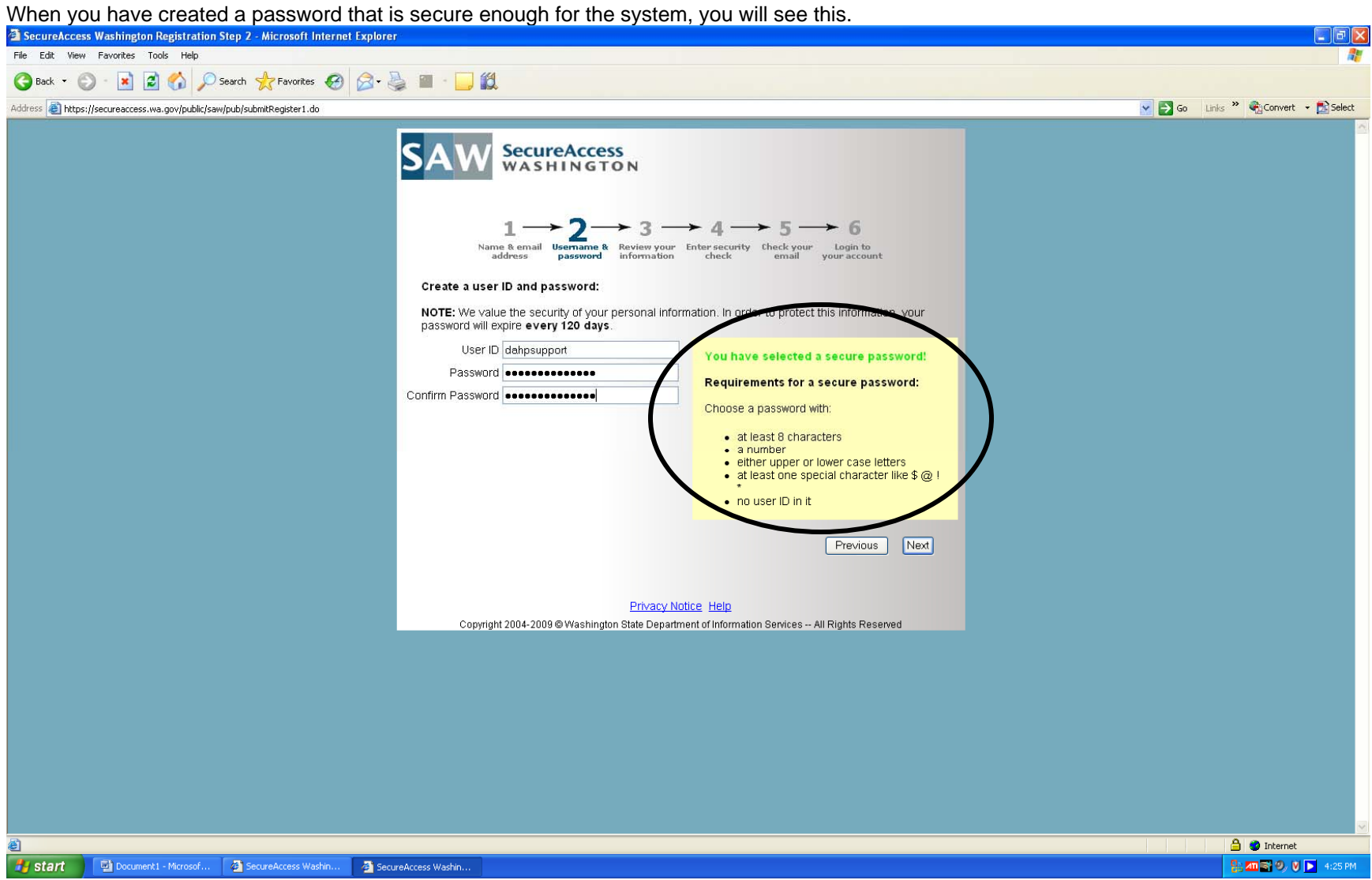

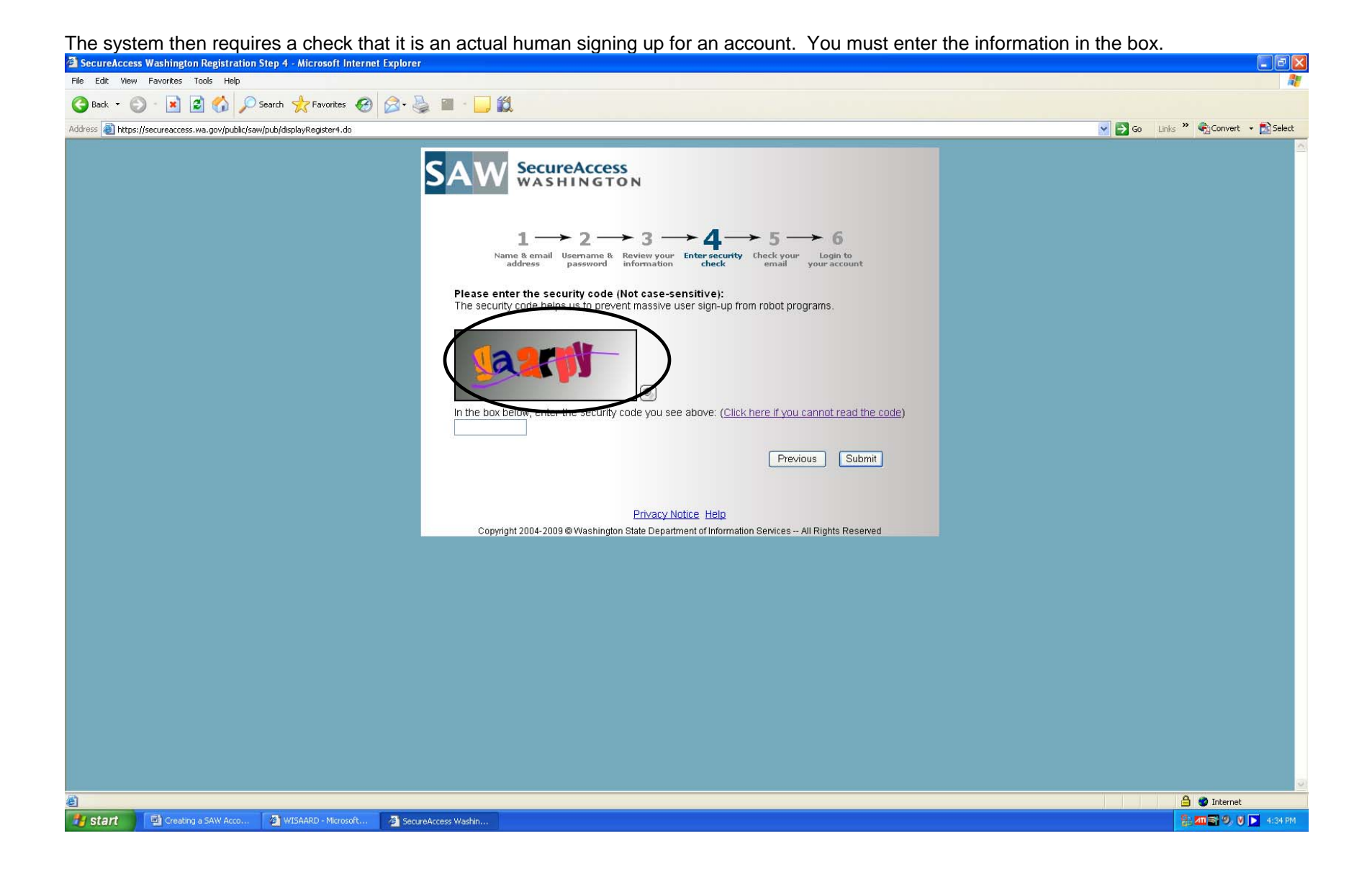

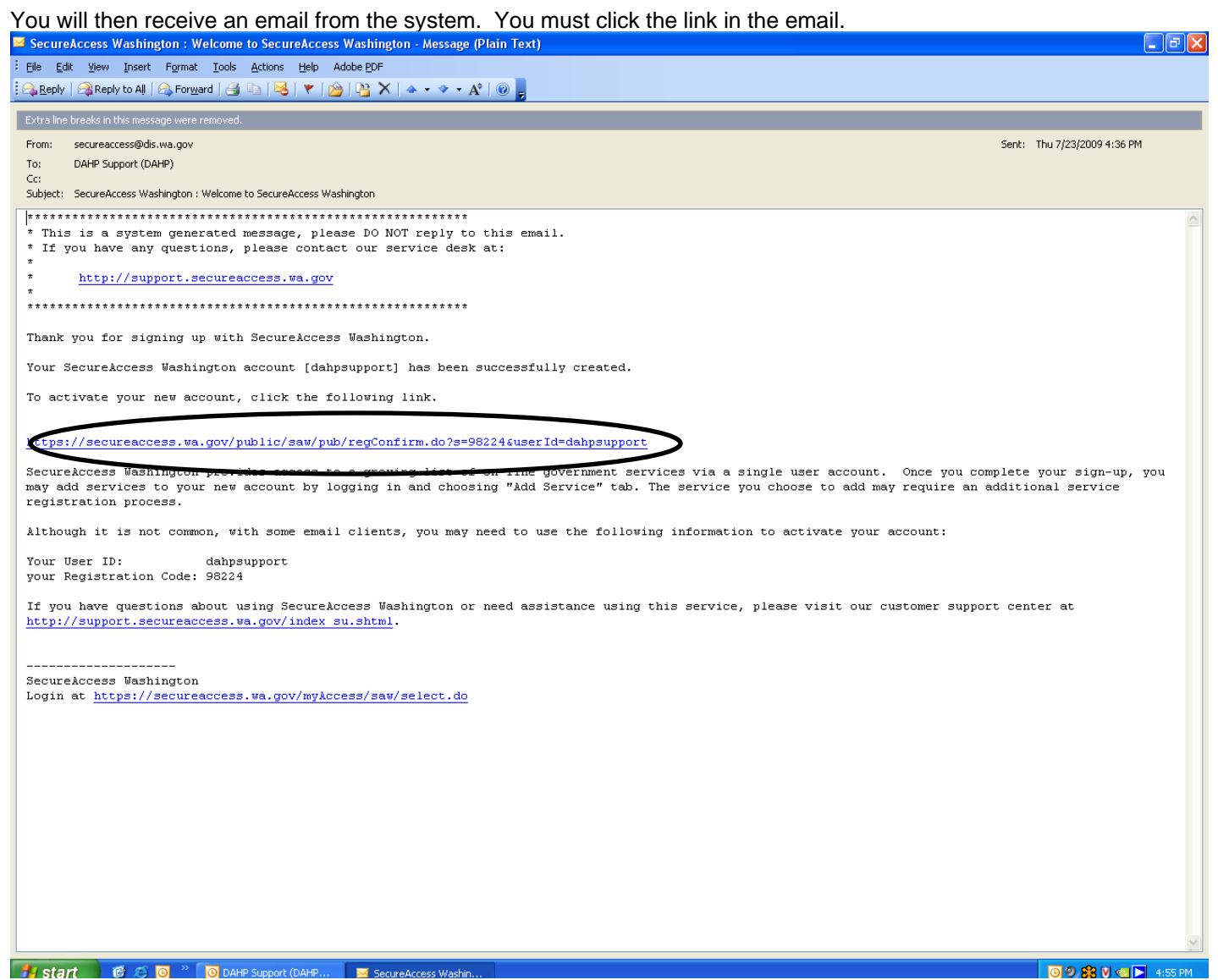

You should then be able to log in to your account.

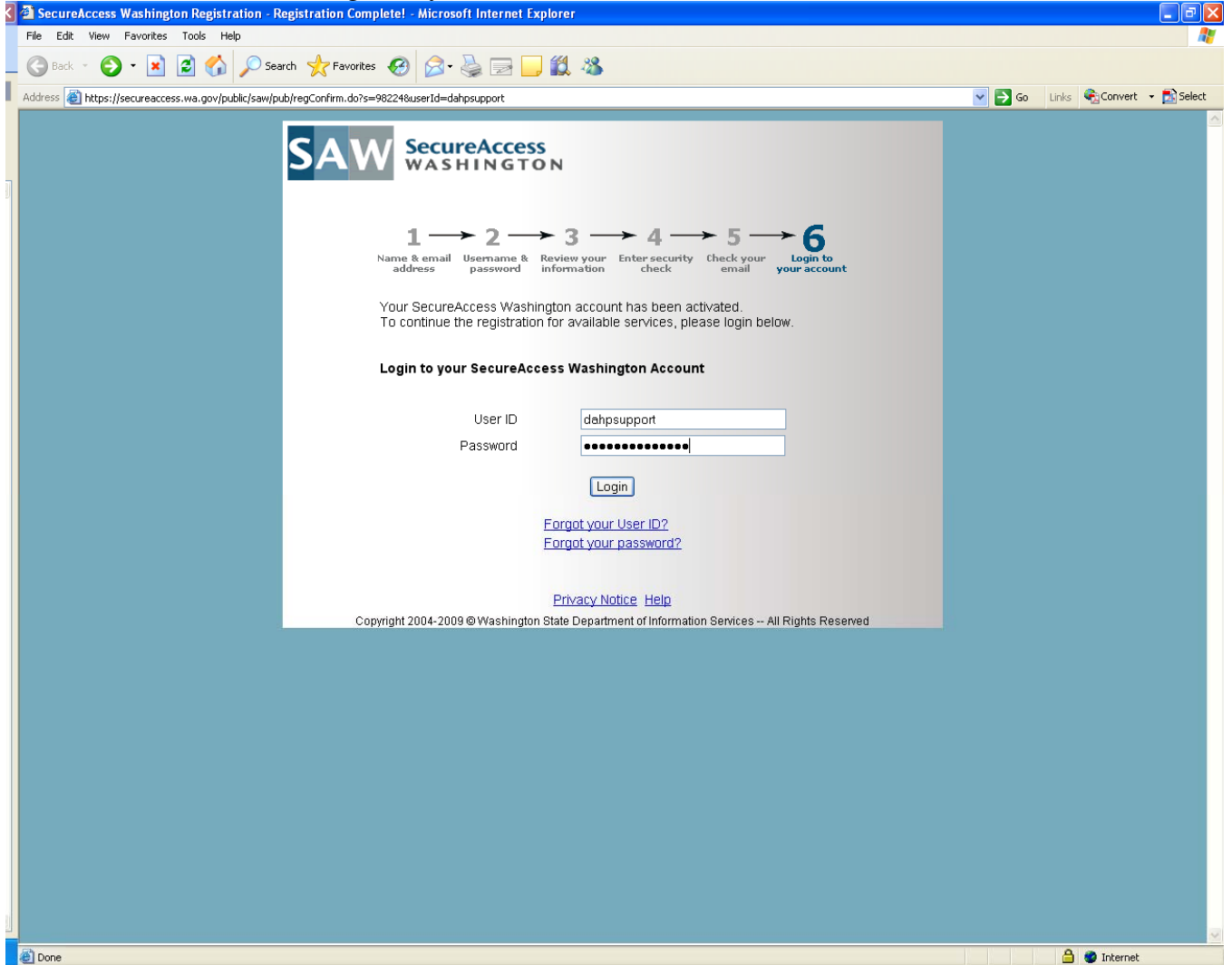